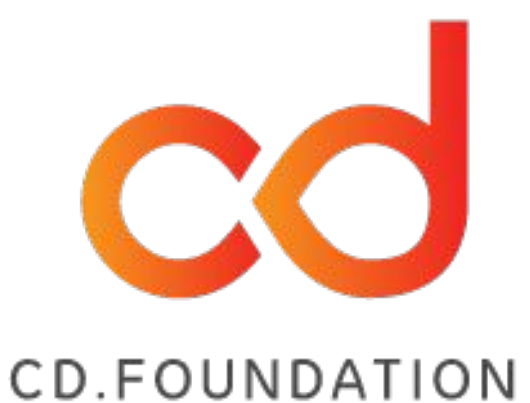

### **Get started with Serverless Jenkins X on AWS EKS**

**Stockholm Jenkins Meetup - 16.04.2020**

#### House rules

- Ask questions at any point during the session in the chat
- Keep your microphone muted during the presentation
- Use the chat to ask questions or make comments and the reactions in the participants view

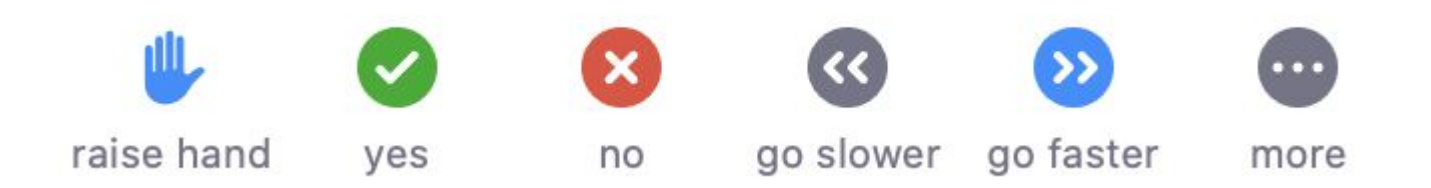

# **Agenda**

- Introduction
- Get started with Serverless Jenkins on AWS EKS (live-demo)
- Break into smaller groups and discuss
- Remaining Q&A and conclusions

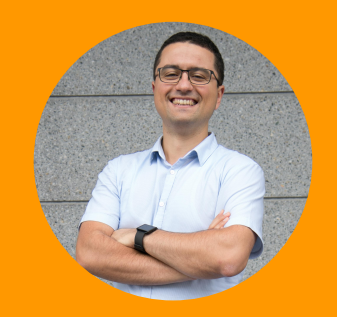

#### Alex Chiri**ț**escu Senior DevOps Consultant at Eficode Praqma

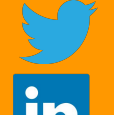

://twitter.com/alexchiri

<https://www.linkedin.com/in/alexchiri/>

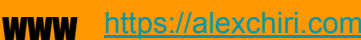

eficode **PRAQMA** 

www.pragma.com

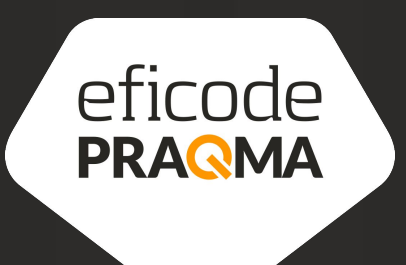

# Continuous Delivery and DevOps Consulting

We specialize in Continuous Delivery and aim to change the world of software development by sharing our knowledge and building strong communities

# **Agenda**

- Introduction
- Get started with Serverless Jenkins on AWS EKS (live-demo)
- Break into smaller groups and discuss
- Remaining Q&A and conclusions

#### Start with a question

How familiar are you with Kubernetes?

### What is Jenkins X?

Jenkins X provides pipeline automation, built-in GitOps, and preview environments to help teams collaborate and accelerate their software delivery at any scale.

Not a simple answer:

- a [CLI](https://jenkins-x.io/docs/reference/commands/)
- a collection of [community tools](https://jenkins-x.io/docs/reference/components/)
- a [way](https://jenkins-x.io/docs/overview/accelerate/) of working

# A (partial) walkthrough

In several steps:

- 1. Create an EKS cluster with the  $\overline{1}x$  CLI prepared in advance
- 2. Install Jenkins  $X$  on the newly created cluster prepared in advance
- 3. Deploy a simple application on the cluster **KELIVE DEMO**
- 4. Implement a small change in the application **《全LIVE DEMO**

### Requirements

- *A free GitHub organization with 2 free users* (one will approve PRs and the other is a bot user used by the pipelines) **OR** *just 2 free users* (one will approve PRs and the other is a bot user used by the pipelines)
- *● An AWS account to run the EKS cluster in.*
- *● Some tools installed -*

*<https://gist.github.com/alexchiri/67d3a267e8dc05cdfdb34ae1e926001c>*

### Requirements

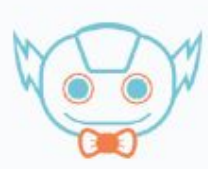

jenkinsx-play

Jenkins X play

Just an organization to use to play with Jenkins X

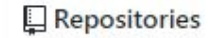

approve Press and the other is a bottom in the other is a bottom in Projects and Settings in Packages and People 2 and Teams IIII Projects and Settings

This organization has no repositories.

**Create a new repository** 

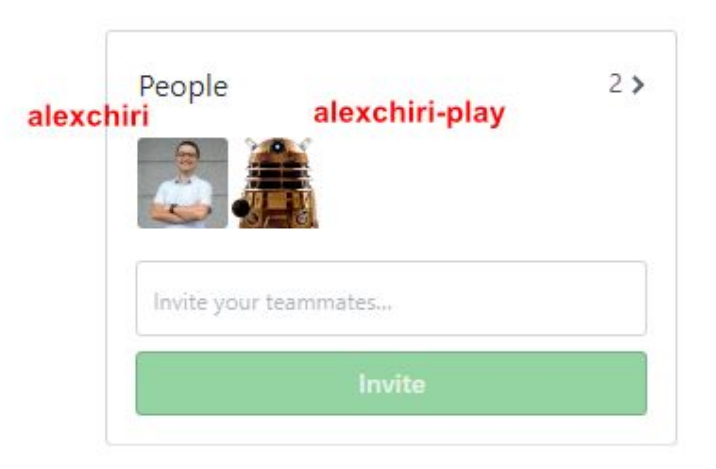

### Environment

- I run all the commands from this walkthrough in a Debian VM running in WSL2
- I created a shell script to install the tools I use at specific versions and you can use it to bootstrap your Debian/Ubuntu environment: <https://gist.github.com/alexchiri/67d3a267e8dc05cdfdb34ae1e926001c>

#### Create an EKS cluster with the jx CLI

- Make sure to run aws configure before creating the cluster and configure the authentication with your AWS account
- I created an EKS cluster called jenkins-x-eks with 2 t3a.medium nodes (max 4) in us-east-1: `jx create cluster eks --cluster-name='jenkins-x-eks' --skip-installation=true --node-type='t3a.medium' --nodes-min=2 --nodes-max=4 --region='us-east-1' --zones='us-east-1a,us-east-1b'` - takes about 20 mins

#### Install Jenkins X on the newly created cluster

- Clone the jenkins-x-boot-config repo: git clone https://github.com/jenkins-x/jenkins-x-boot-config.git environment-jenkins-x-eks-dev
- Edit ix-requirements.yaml and change provider to eks, set `versionStream.ref` to `v1.0.403` and if you want, set environmentGitPublic to true (the rest stays the same)
- Run jx boot from the environment-jenkins-x-eks-dev folder

#### Deploy a simple application on the cluster

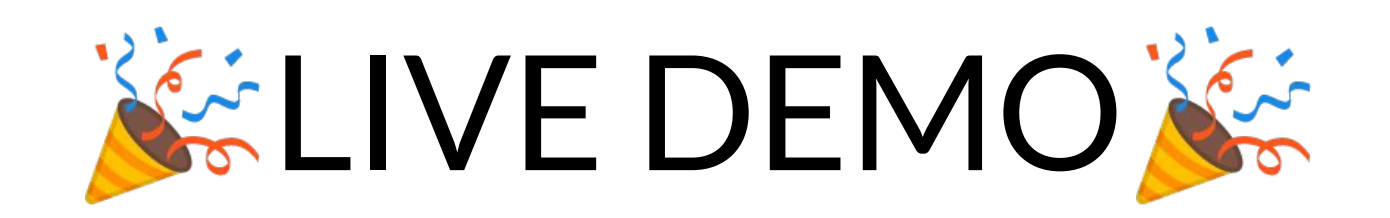

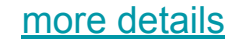

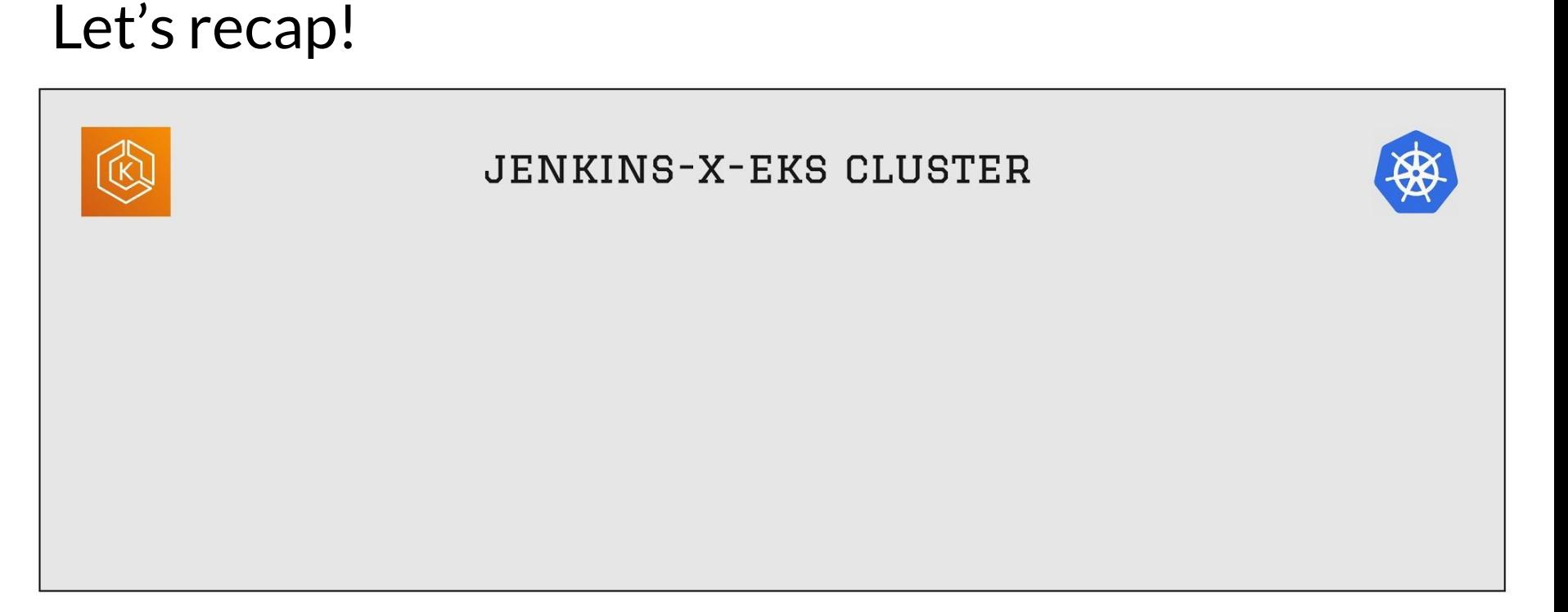

**We have created a cluster in AWS EKS using the `jx**

**create cluster` command**

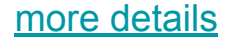

#### Let's recap!

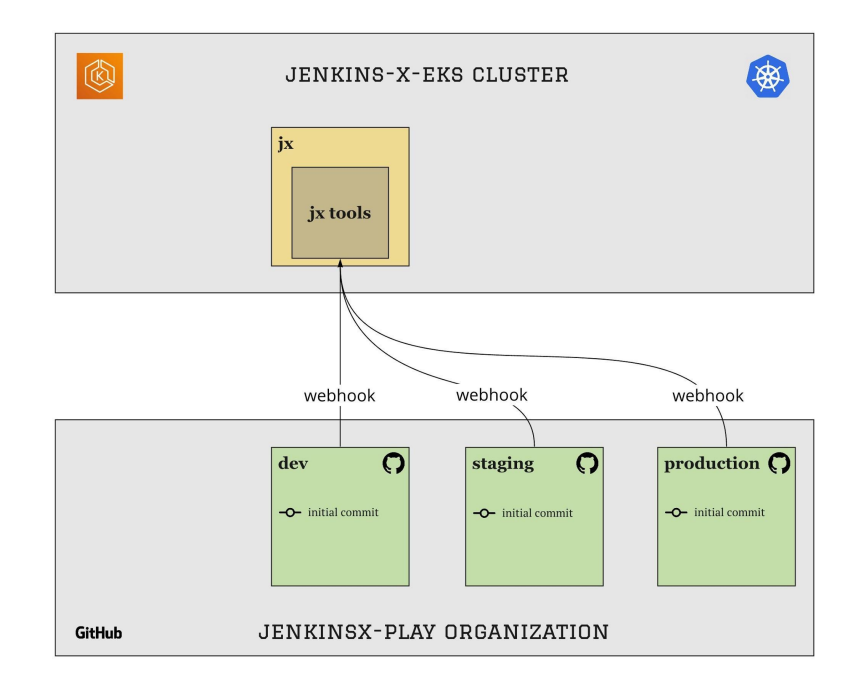

**We have installed Jenkins X in this cluster using the `jx**

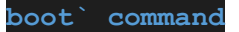

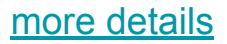

#### Let's recap!

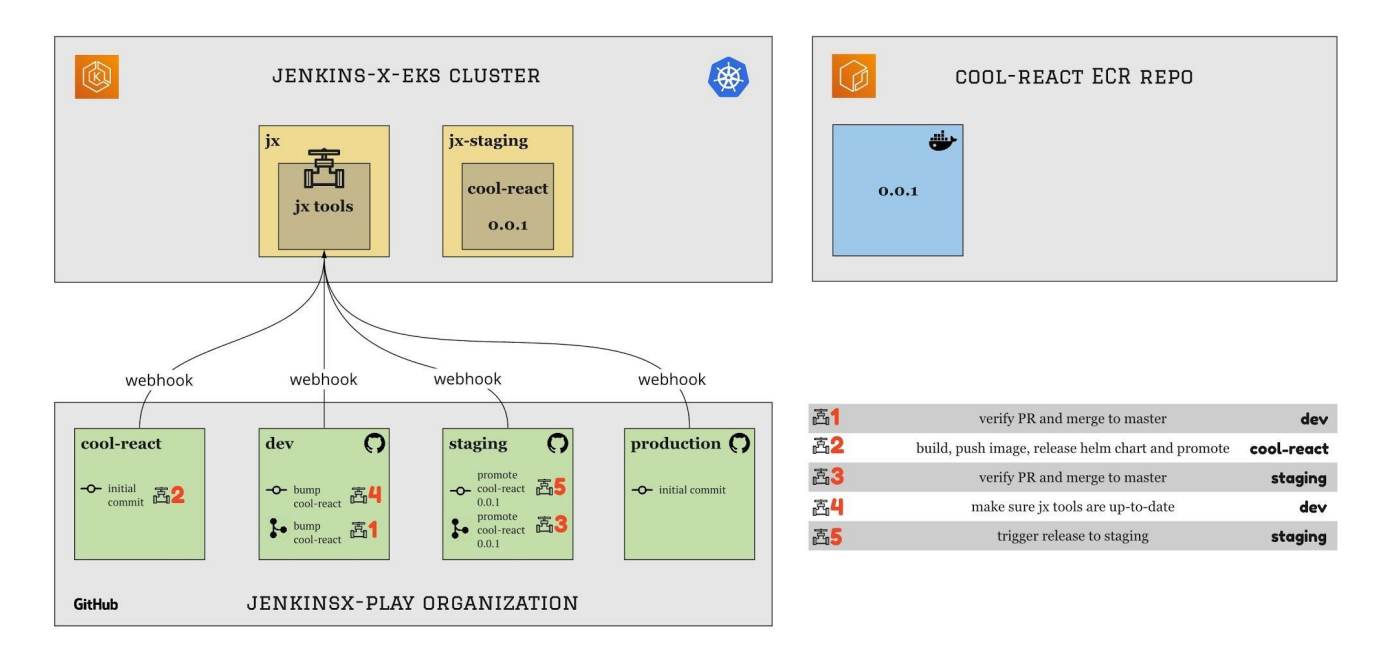

**We created a new application using a template provided by `jx` and a**

**first version of it was already deployed in the `staging`**

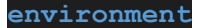

[more details](https://gist.github.com/alexchiri/6515d81d475645b97b9ecb7e9dbdd49a#lets-recap)

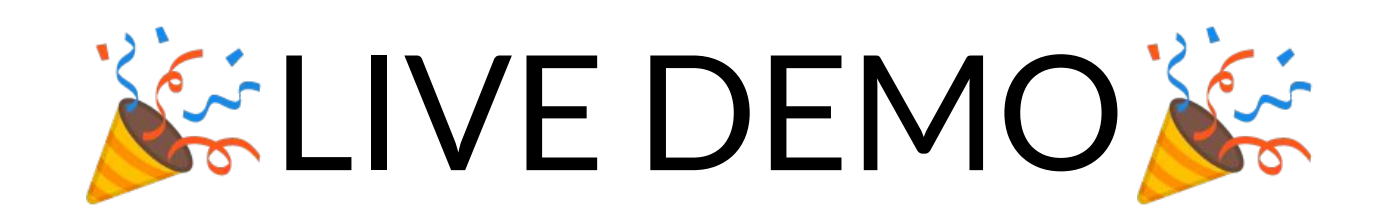

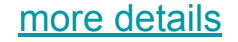

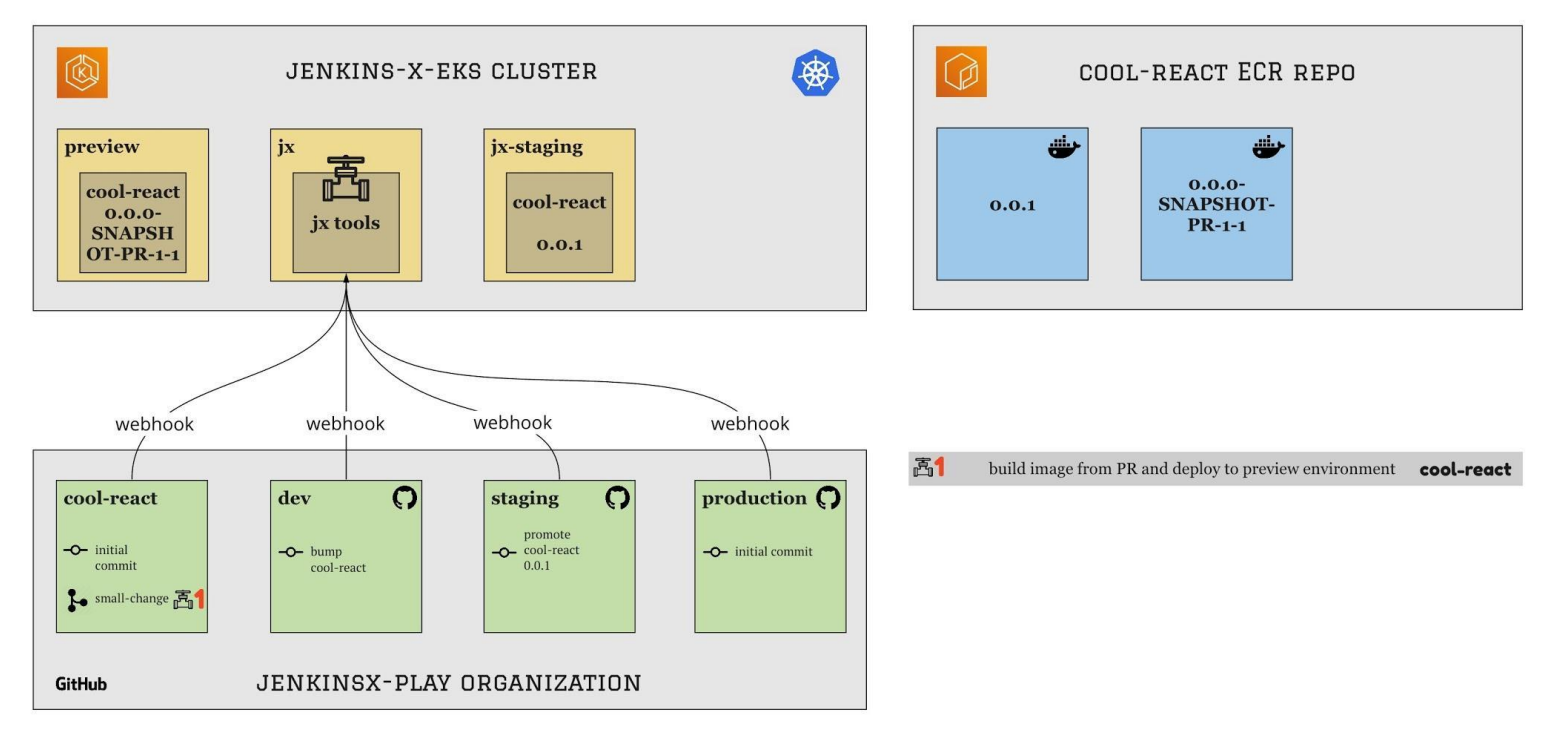

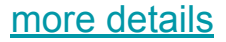

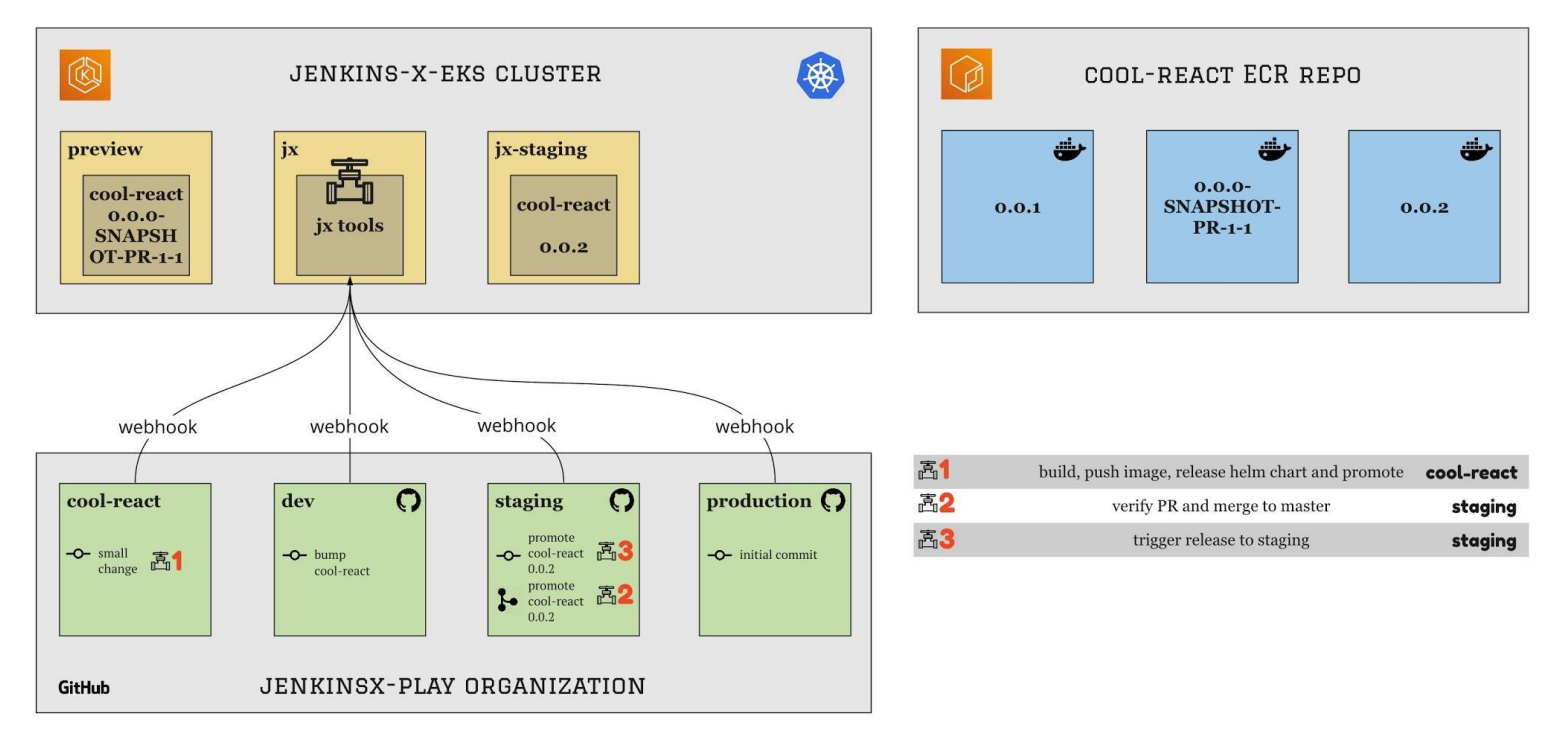

**Approved the change**

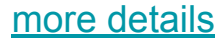

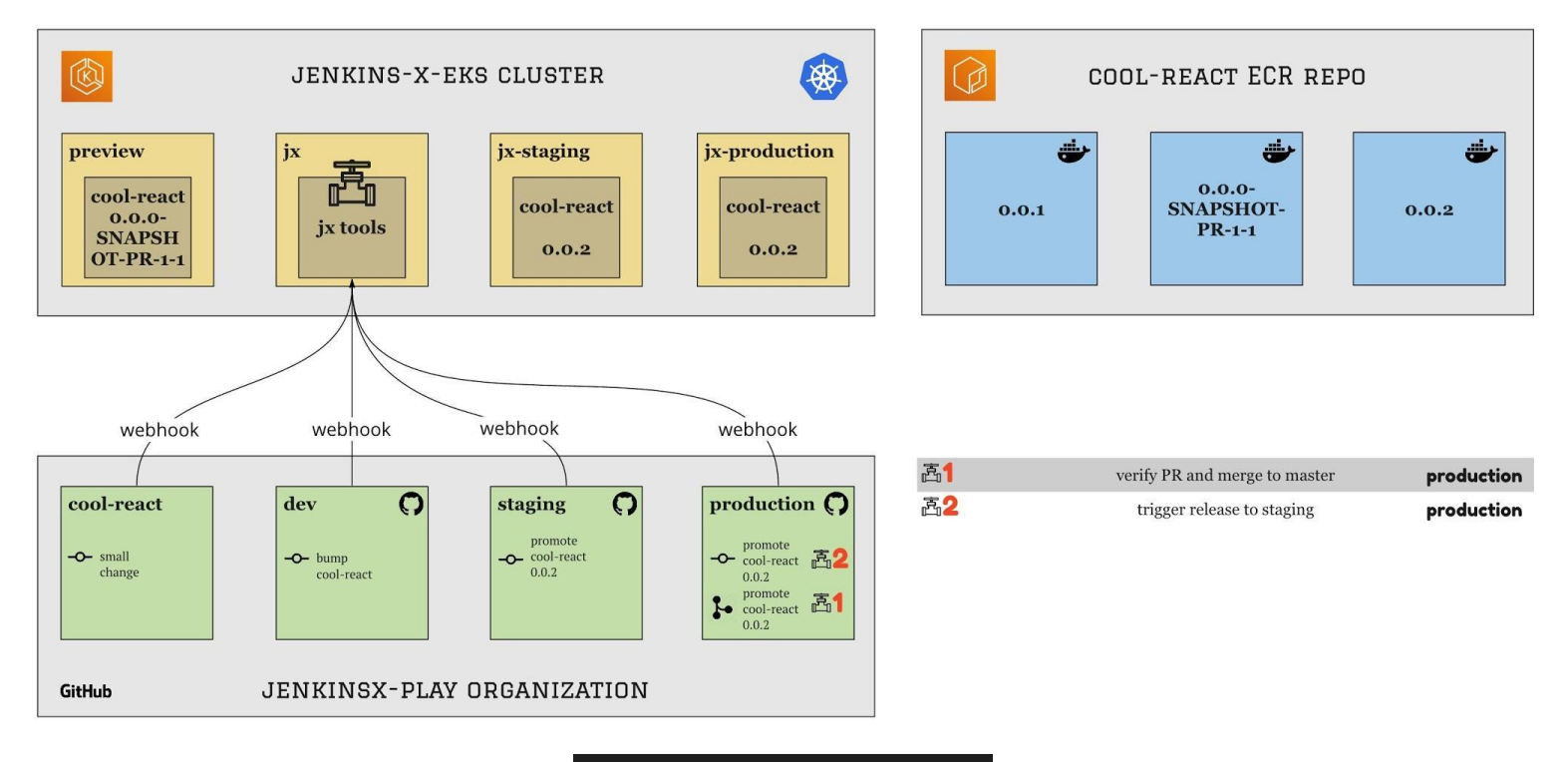

**Promoted it to production**

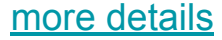

# **Agenda**

- Introduction
- Get started with Serverless Jenkins on AWS EKS (live-demo)
- Break into smaller groups and discuss
- Remaining Q&A and conclusions

### Let's discuss!

- Would you use/Are you using Jenkins X in your projects? If yes, why? If not, why?
- I will create several breakout rooms and randomly distribute us
- Take 15 mins to discuss the proposed topic
- Only one person speaks at a time, turn on camera so everyone can see you and raise your hand to indicate you would like to speak
- Choose one person in each group to bring back the conclusions to the larger group
- Use the "Ask for help" button to get my attention if needed

# **Agenda**

- Introduction
- Get started with Serverless Jenkins on AWS EKS (live-demo)
- Break into smaller groups and discuss
- Remaining Q&A and conclusions

## **Conclusions**

• Would you use/Are you using Jenkins X in your projects? If yes, why? If not, why?

### Questions?

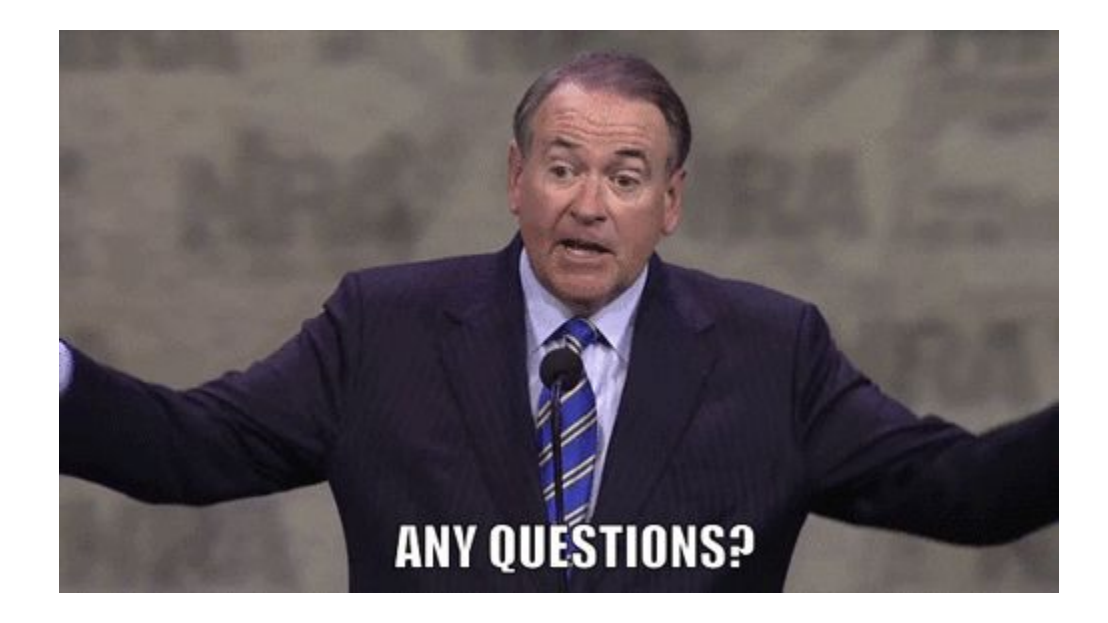

# **Thanks for joining!**

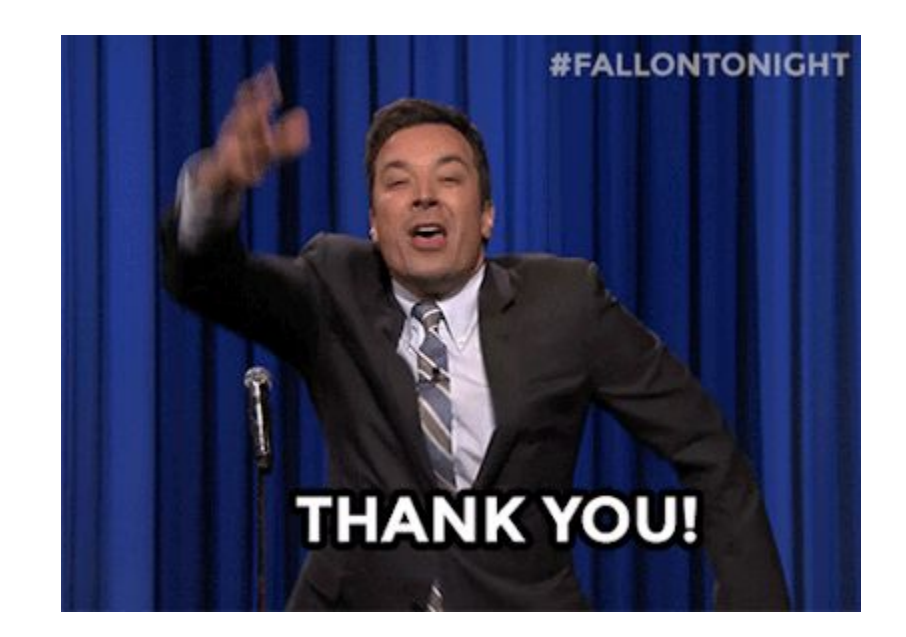